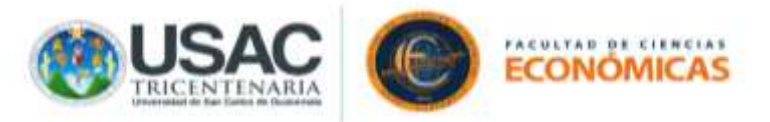

GUÍA PARA LA REALIZACIÓN DE EXAMENES EN LA PLATAFORMA MOODLE RADD (EXCLUSIVA PARA EVALUACIONES) VERSIÓN WEB.

INSTRUCCIONES:

- 1. **EL ESTUDIANTE OBLIGATORIAMENTE DEBE LEER LA PRESENTE GUÍA EN SU TOTALIDAD ANTES REALIZAR EL EXAMEN.**
- **2. EL EXAMEN TIENE UN TIEMPO PARA SU REALIZACIÓN EL CUÁL INICIA AL MOMENTO DE INGRESAR A EL.**
- **3. ES IMPORTANTE QUE EL ESTUDIANTE LEA LAS INSTRUCCIONES INCLUIDAS EN EL EXAMEN.**
- 4. Ingresar a su navegador: G Google Chrome (recomendado), G Mozilla Firefox o **C** Internet Explorer.
- 5. Ingresar al enlace: <https://radd6.virtual.usac.edu.gt/economicas/> en donde se visualizará la siguiente pantalla:

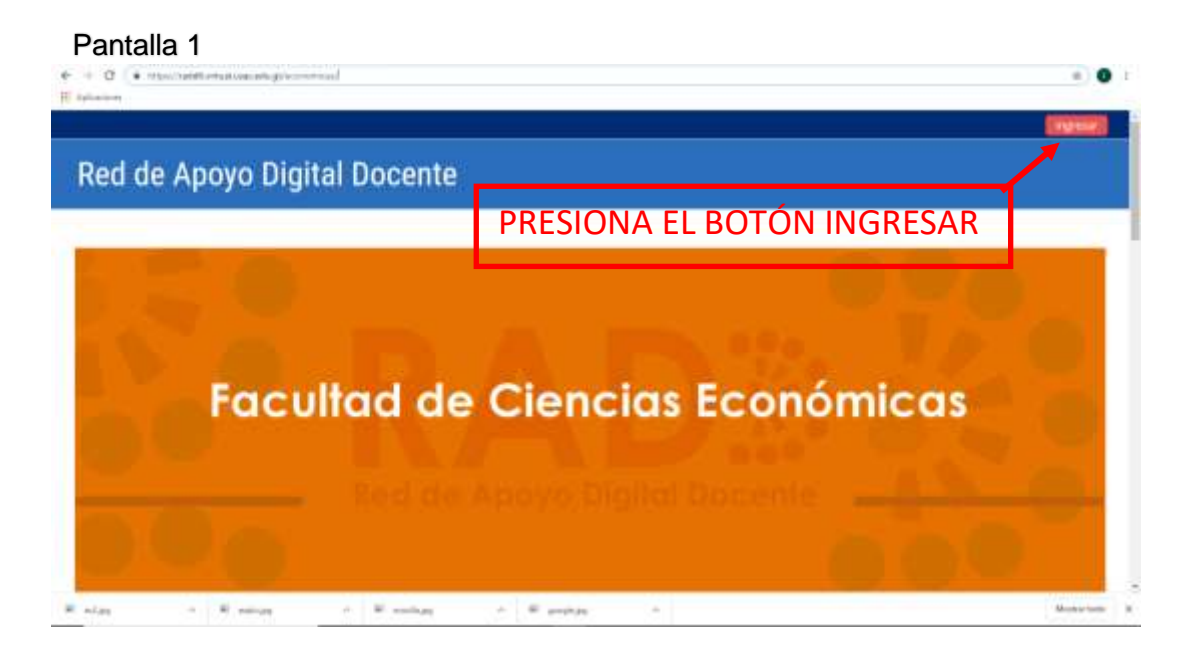

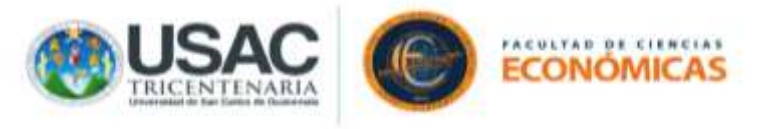

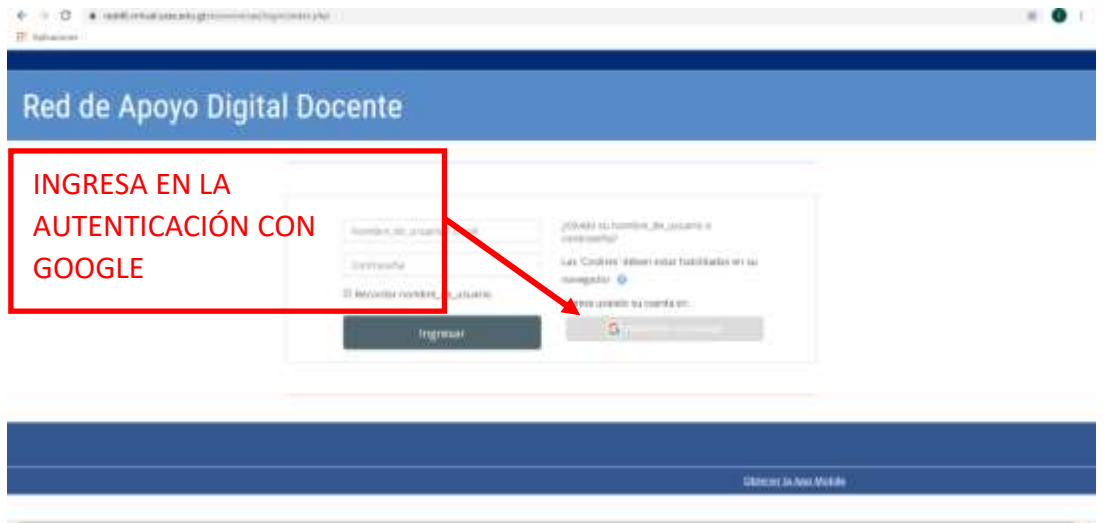

### Pantalla 3

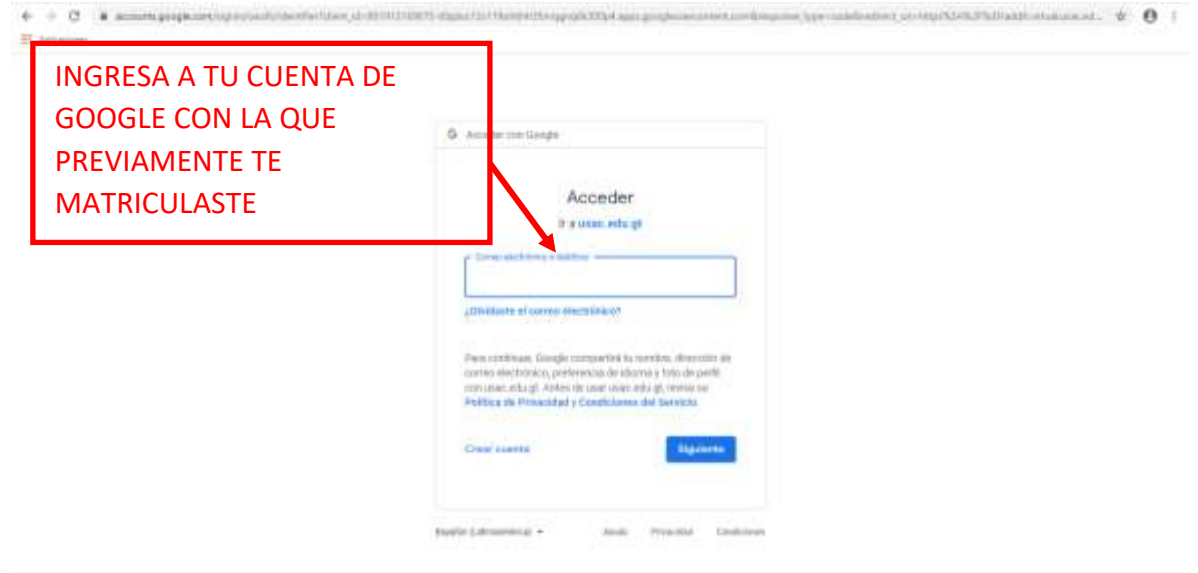

6. Al ingresar tu cuenta de Google serás redireccionado a la página de MOODLE RADD.

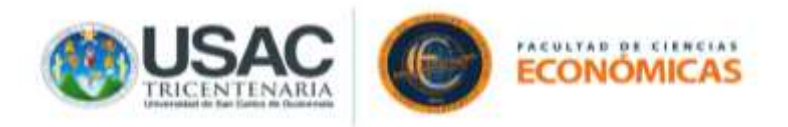

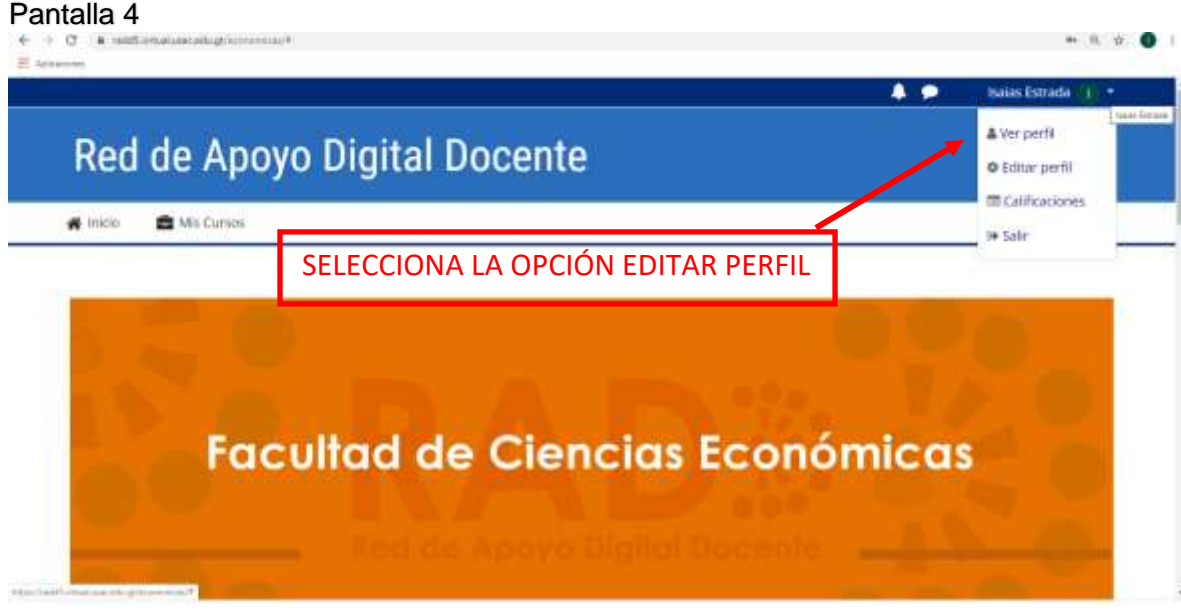

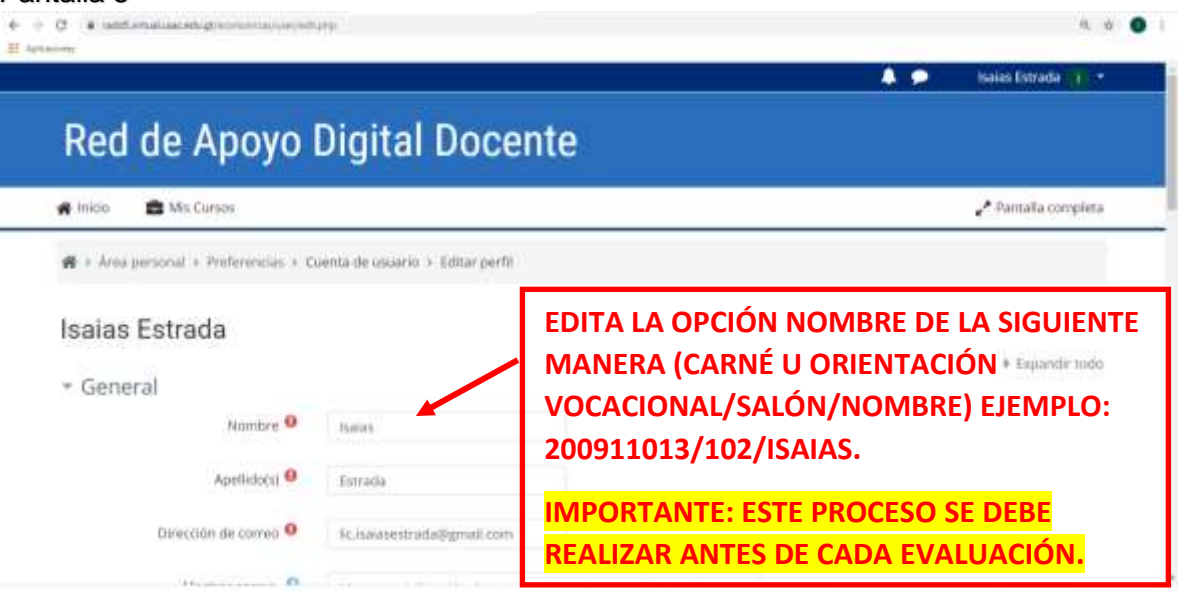

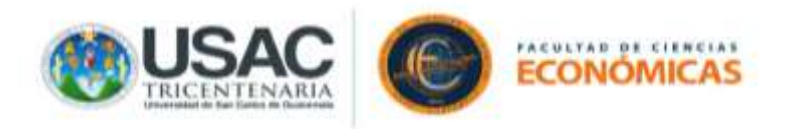

Universidad de San Carlos de Guatemala. Facultad de Ciencias Económicas.

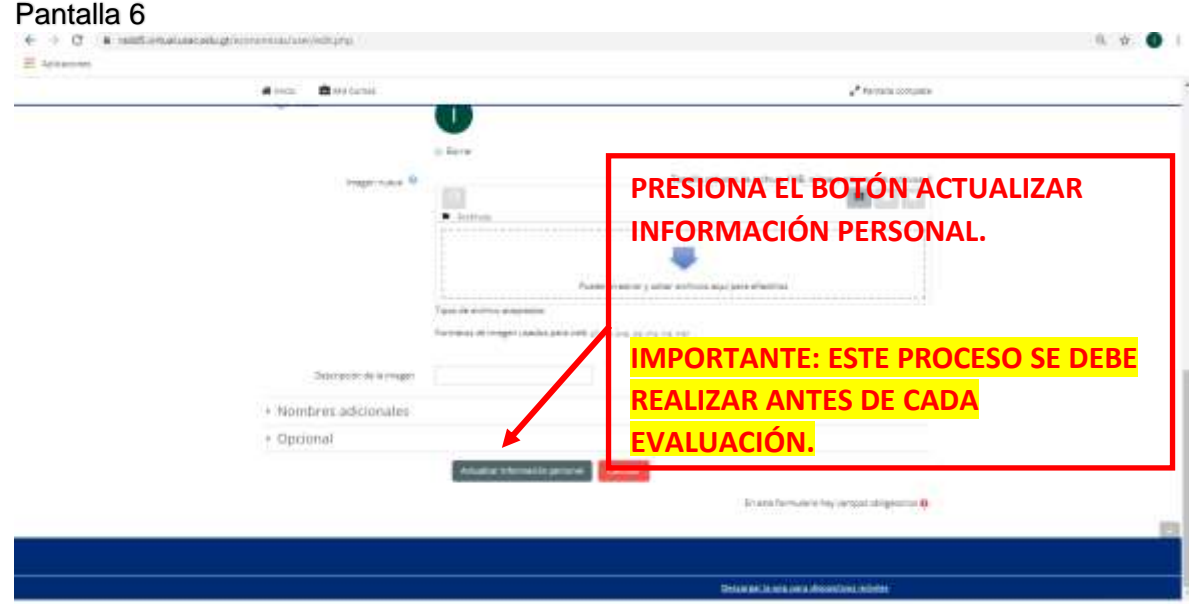

#### Pantalla 7

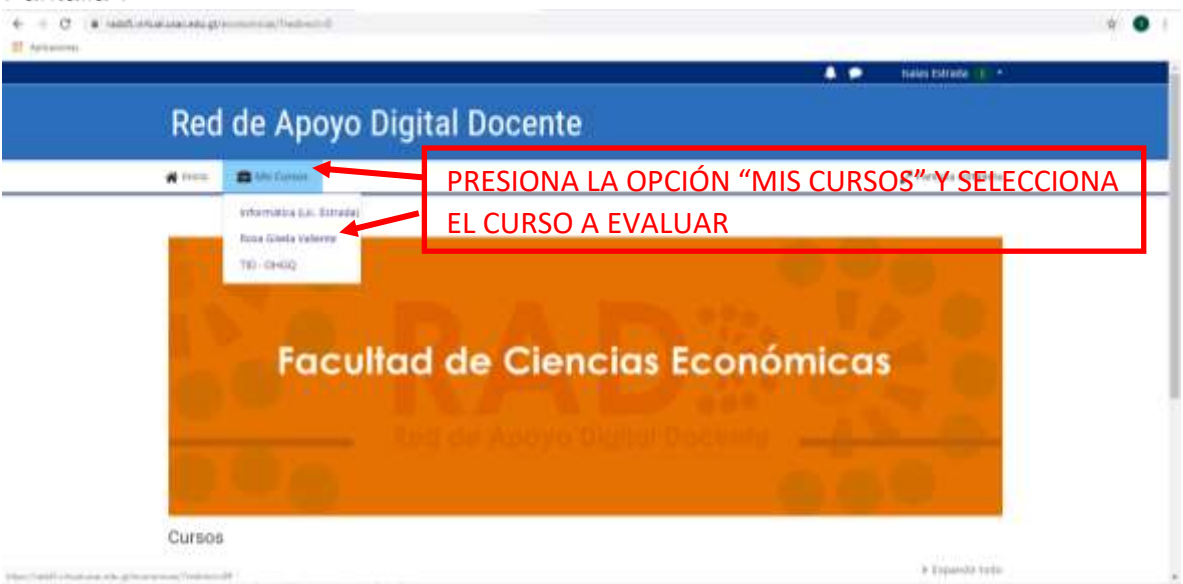

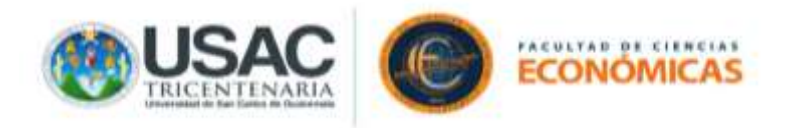

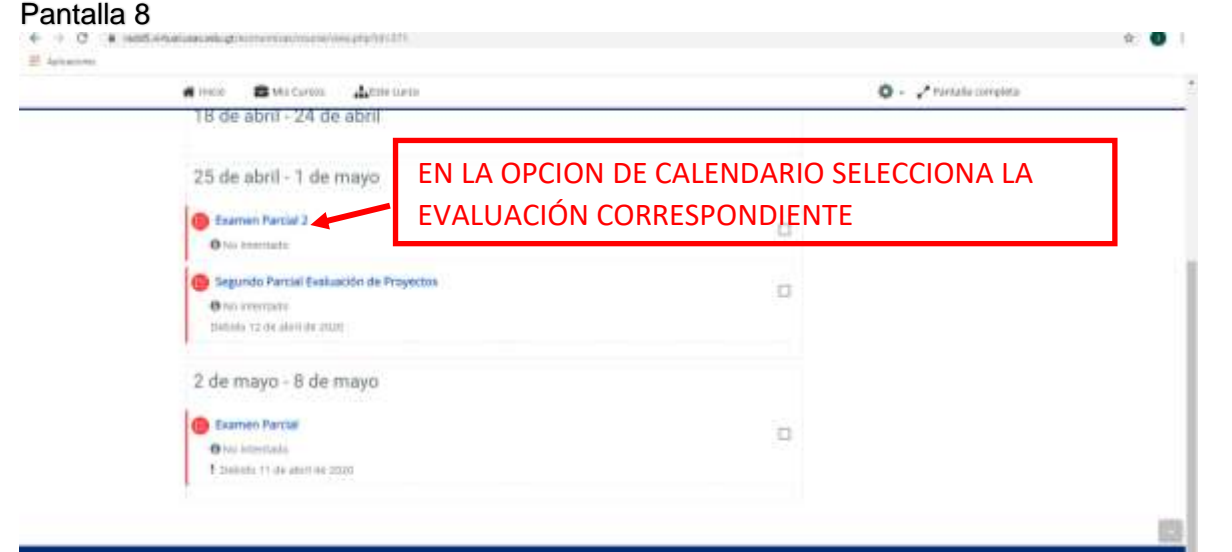

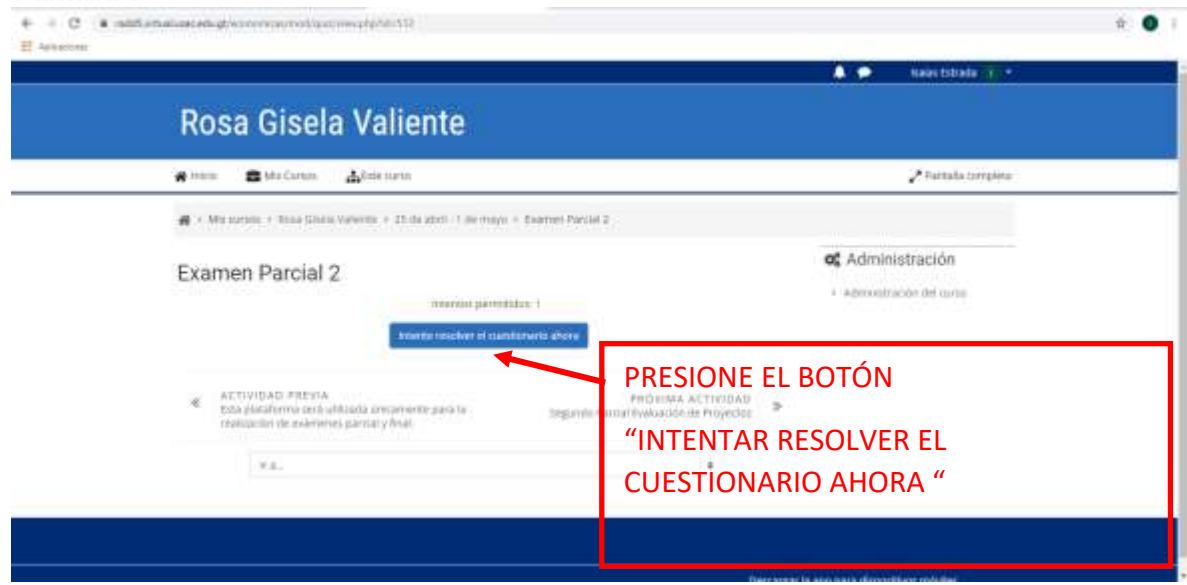

## **IMPORTANTE:**

- Llene los campos que a continuación se le requieren.
- Si el examen es práctico y el docente lo requiere, deberá cargar de un archivo con un formato específico (TAMAÑO MÁXIMO DEL ARCHIVO 1 MEGA), en donde el estudiante indique los procedimientos para obtener la o las respuestas

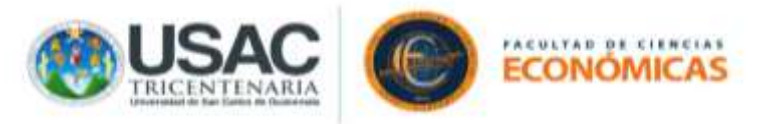

solicitadas. (ESTE PROCEDIMIENTO PUEDE SER POR PREGUNTA O AL FINALIZAR LA EVALUACION, LEA LA INSTRUCCIÓN CONTENIDA EN EL EXAMEN.

#### Pantalla 10

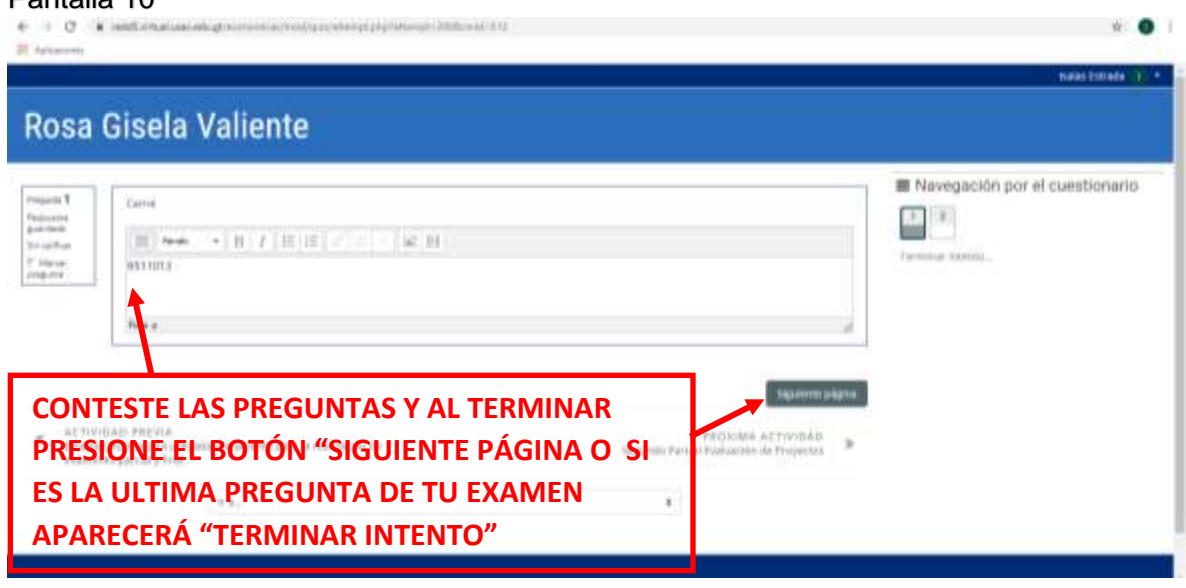

7. Responde las preguntas de tu evaluación y presiona "Siguiente" o si es la última pregunta de tu examen aparecerá "Terminar Intento"

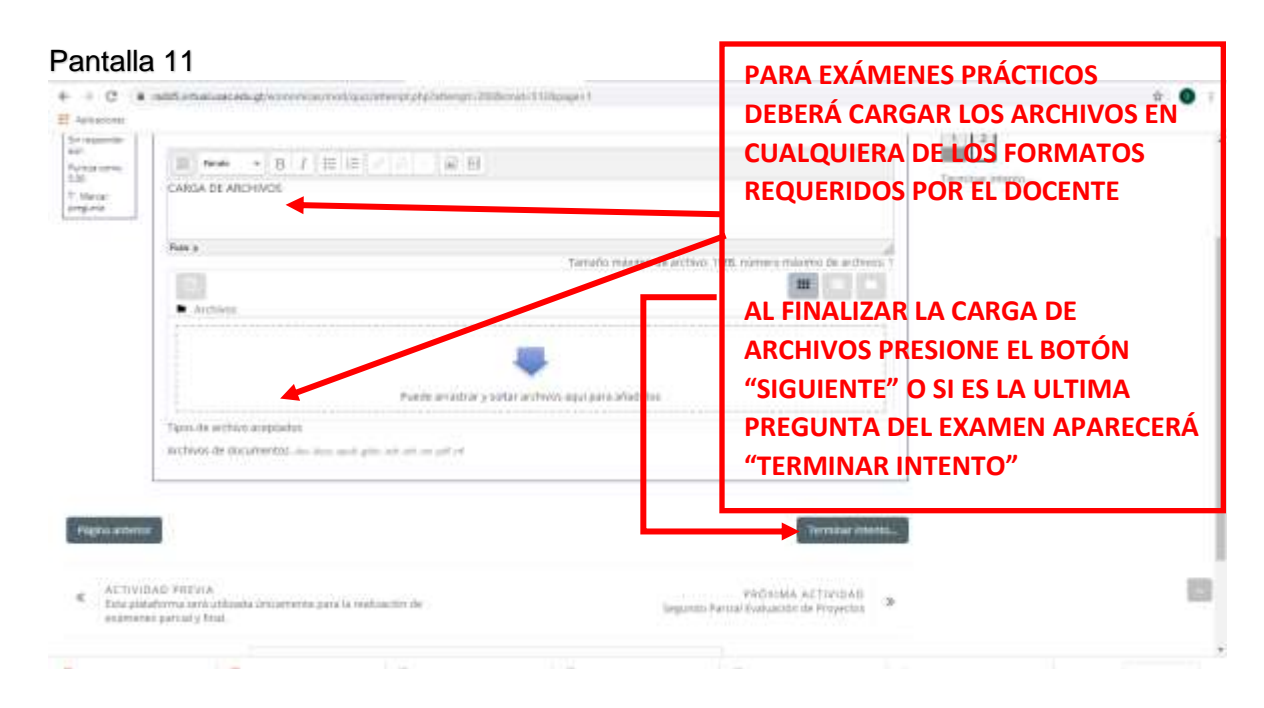

Elaborado por: Licenciado Isaías Estrada Quintanilla.

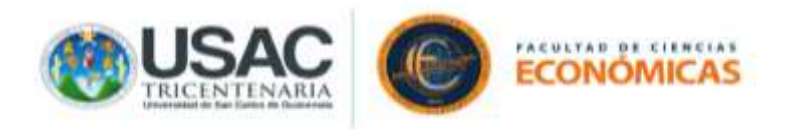

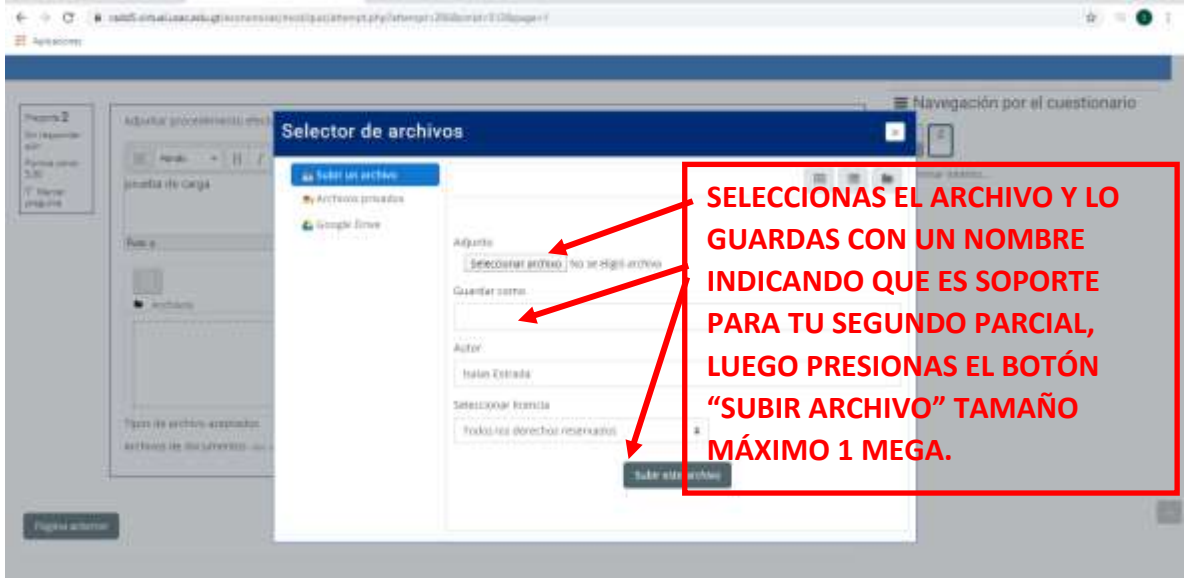

## Pantalla 13

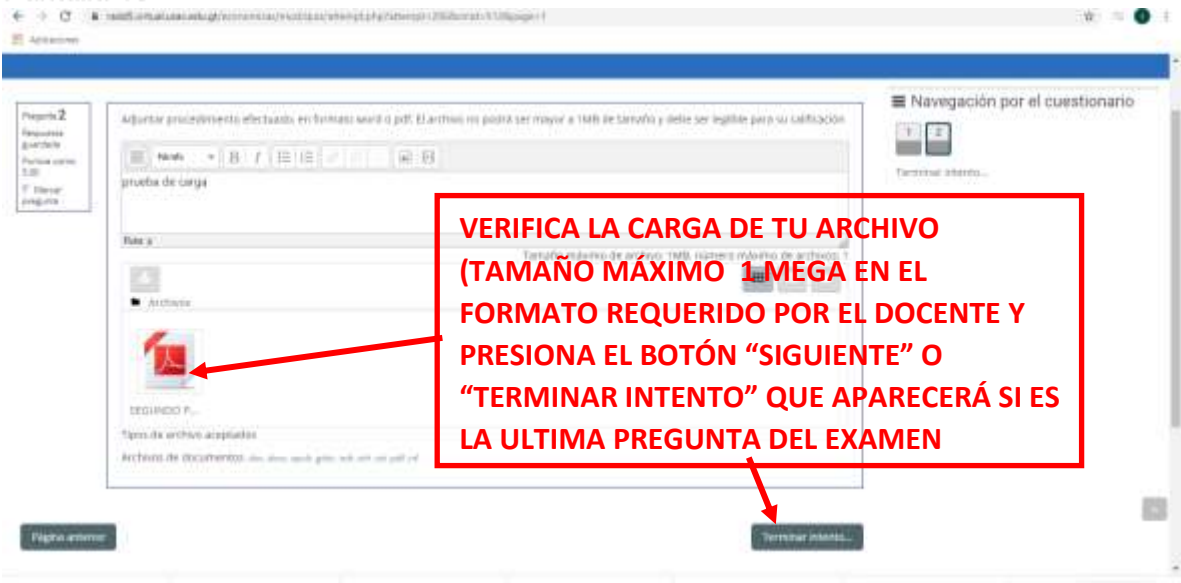

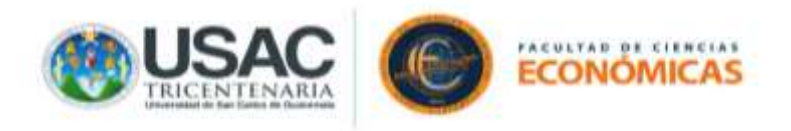

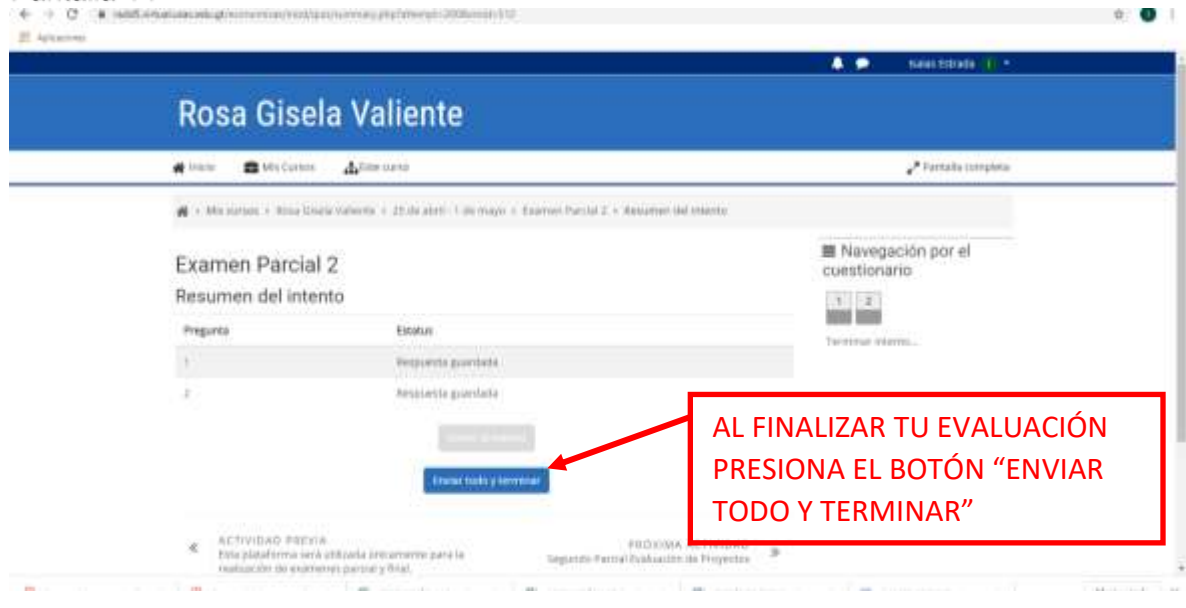

## Pantalla 15

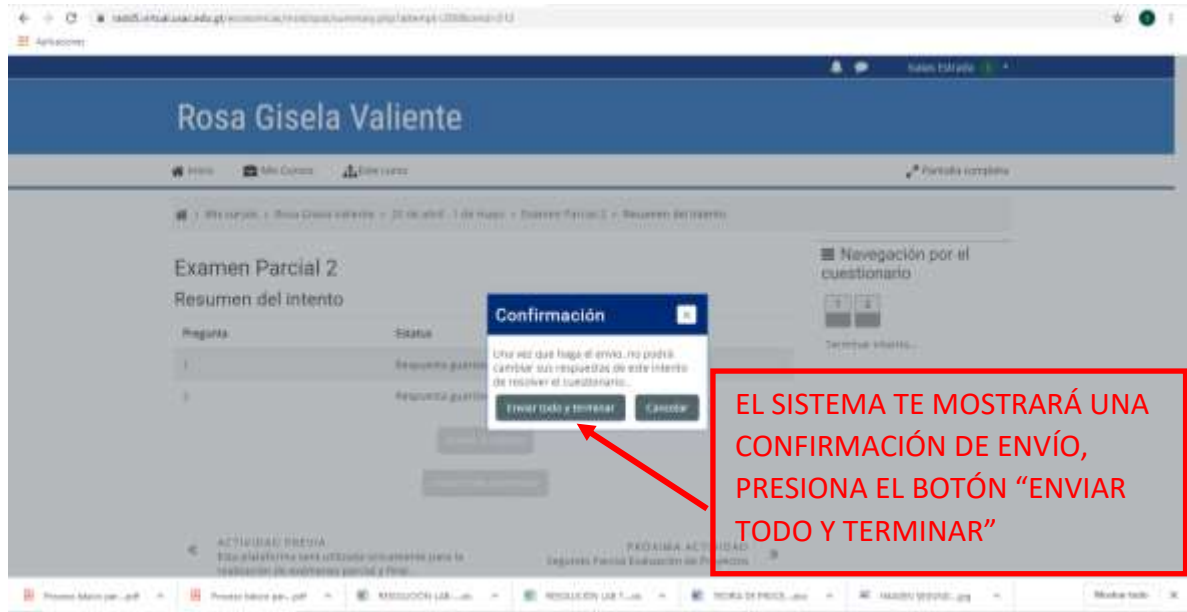

# YA FUE REALIZADO TU EXAMEN